## Maryland DPSCS – TimeClock Plus – WebClock for View Only role:

URL: https://145355.tcplusondemand.com/app/webclock/#/EmployeeLogOn/145355/1

This portal is for *active DPSCS employee's use*, this is not an identified timekeeper access point. The screen shots displayed below may change as the TCP software is adjusted over time.

|                                                        |                 | <b>tcp</b> "   TimeClock | Plus® |                            |
|--------------------------------------------------------|-----------------|--------------------------|-------|----------------------------|
|                                                        |                 |                          |       |                            |
|                                                        |                 | 7/12/2023<br>11:13:18 AM | N     |                            |
|                                                        | Select Company  | Maryland DPSCS 1         | ~     |                            |
|                                                        | Badge/ID Number |                          |       |                            |
|                                                        |                 | Log On To Dashboard      |       |                            |
|                                                        |                 |                          |       |                            |
| Client: 7.1.28.1<br>Server: v0000<br>Revision: d0fd687 |                 |                          |       | © 2020 TimeClock Plus, LLC |

When an employee has reached this website they will need to enter their Workday number without the leading W in the Badge/ID Number field, and then click on the "Log On To Dashboard" button.

|                                                        | tcp"   TimeClock Plus" |                            |
|--------------------------------------------------------|------------------------|----------------------------|
|                                                        |                        |                            |
|                                                        | Employee Credentials   |                            |
|                                                        |                        |                            |
|                                                        | Cancel Log On          |                            |
|                                                        | Log On To Dashboard    |                            |
| Client: 7.1.28.1<br>Server: v0000<br>Revision: d0/d687 |                        | © 2020 TimeClock Plus, LLC |

The next screen will show a request for the employee's credentials or PIN, this is the last 4 of their social as pulled from Workday.

## $\equiv$ **tcp**<sup>\*</sup> | TimeClock Plus<sup>\*</sup>

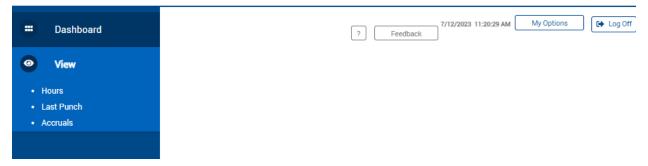

Once the Log On has been completed the employee will be presented with a screen showing several options.

- Hours shows the current time captured by TCP going back one period at a time to when the employee began using TCP or were part of the Go Live groups in 2017
- Last Punch shows the last punch an employee made
- Accruals show hours in the employees accrual banks in TCP that are updated every two weeks after the close of a pay cycle